## クイック請求ソフトにおける消費税率の切替方法

令和元年10月1日より、消費税率が8%から10%に変更されます。 クイック請求ソフトの消費税率を10%へ切り替えるには、以下の方法で設定を変更してください。

①クイック請求を起動した画面で、[設定]をクリックしてください。

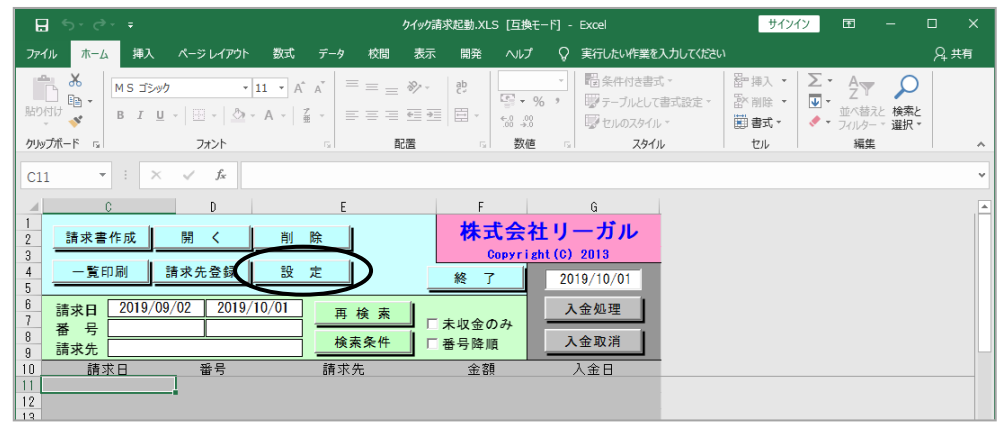

②消費税率を10%に変更し、[設定]をクリックしてください。

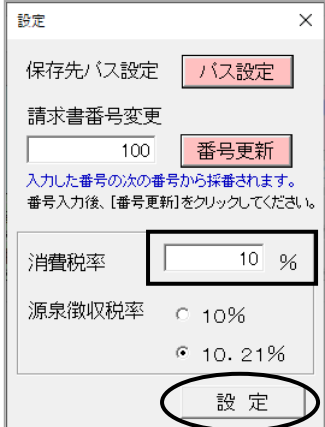

③以降、新たに作成する請求書の消費税率が10%になります。

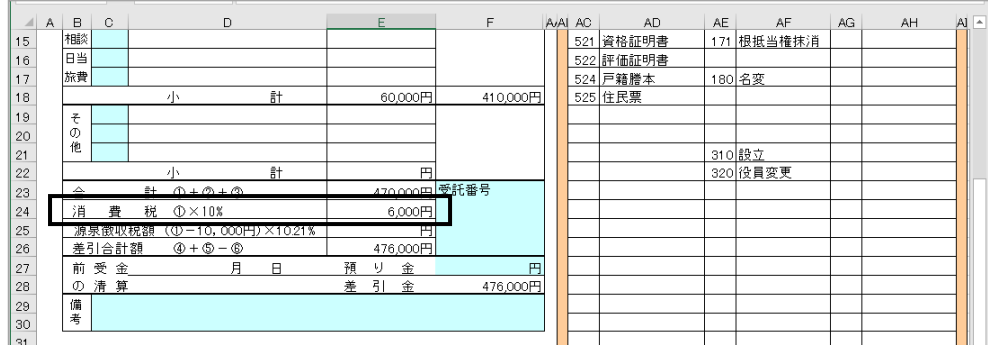

※既に作成されている請求書の消費税率は変更できません。お手数ですが、再作成してください。